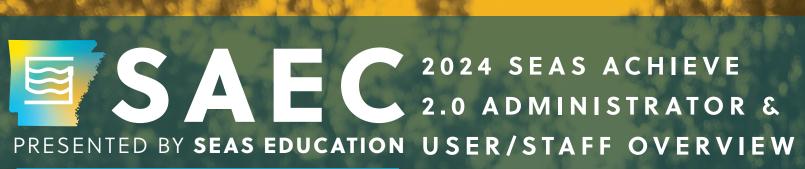

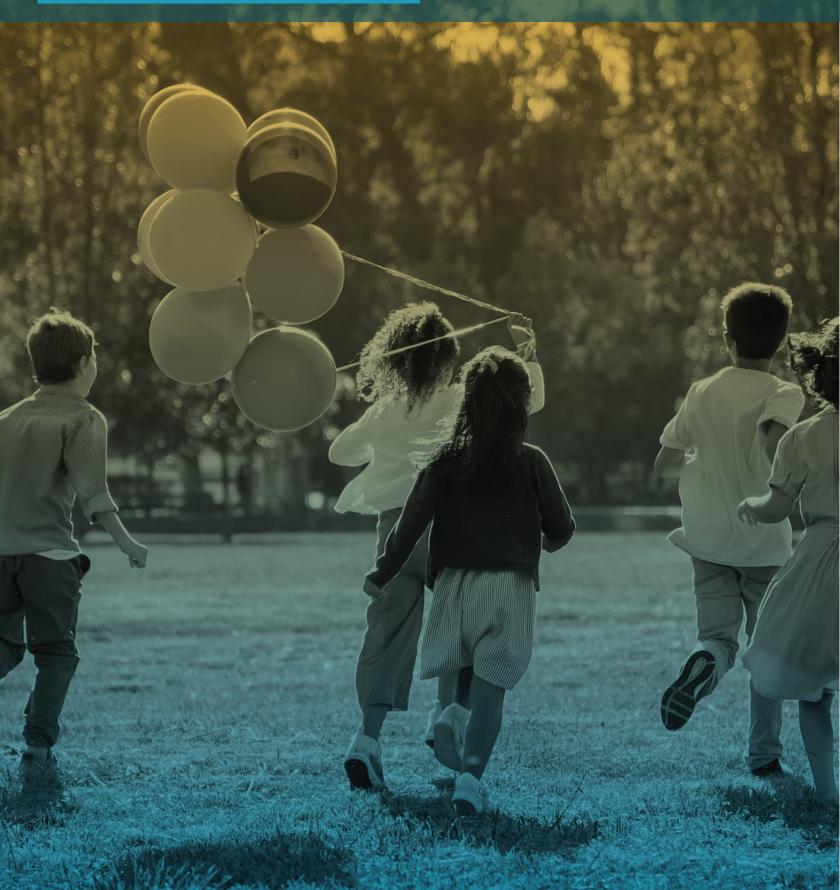

### **SEAS ACHIEVE LOG-IN**

Basic login rules

## **ACHIEVE DASHBOARD**

- Launch Pad
- Student List
- Student Search and Timelines
- Achieve Plan Types
- Student Information
- Entering a Student in SEAS
- Nightly Interface between SEAS & eSchool
- SEAS technical support information and Chat
- Adding a Plan in Achieve 2.0
- Accessing info from SEAS Classic

#### SYSTEM SETUP

- Admin-Forms Packets
  - Building/Modifying a Forms Packet
  - Forms Exclusions
  - Supplemental Packets
- Admin-Forms Settings
  - Setting up Draft Watermarks
  - Narratives
  - Hide Forms
  - Setting up Page Numbering
- Setting up Admin Folders for Data Collection in Student Information
- Custom Permissions in SEAS
- Owner Setup & selecting the correct site parameters
- Setting quarterly progress dates to auto-populate goal progress pages

# STUDENT INFORMATION

- Entering a student in SEAS
- Inactivating/removing students in SEAS
- Access/schedule
- · Student information screens
- Group editing in student information

#### **GOAL BANK MANAGEMENT**

- Setting up Goal Banks
- Adding district wide goals
- Adding personal goals

# ACCESSING DRAFT IEP IN ACHIEVE OR A FORMS PACKET IN CLASSIC

- Navigating the Forms Packet
- Record Locking
- · Auto Fill, Extraction, Bridging
- Inserting Forms, Duplicating Forms,
  Inserting Blank Pages and Supplemental
  Packets
- SEAS Toolbar & Printing Options
- Form Narratives
- Navigate through the Goal Bank to choose/create the proper Standard, Goal and Objective for your child
- Updating Status
- Locking your Packets
- Updating Progress
- Copy, Amendment, and Rename

#### **REPORTS**

- SEAS standard pre-built reports
- Report designer individual or district custom built reports

## **QUESTIONS & ANSWER**

 Discussion of other products (CLASS, 504, RTI, /Beh, Medicaid, SmartEval, ELL, Gifted)

**NOTE:** Achieve is compatible with Chrome, Firefox, and Safari. We do not recommend using Internet Explorer or Edge.

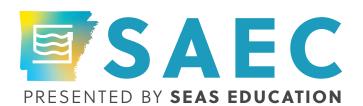